# TASCAM

# Contents

| Updates                       | 1 |
|-------------------------------|---|
| New functions                 |   |
| V1.40 additions               | 1 |
| V1.30 additions               | 1 |
| V1.20 additions               | 2 |
| V1.11 additions               | 2 |
| Maintenance items             | 2 |
| V1.41 changes                 | 2 |
| V1.40 change                  | 2 |
| V1.30 changes                 |   |
| V1.20 changes                 |   |
| V1.11 changes                 |   |
| Checking the firmware version |   |
| Firmware update procedures    |   |
|                               |   |

## **Updates**

Always use the most recent firmware for this unit. Please visit the TEAC Global Site (http://teac-global.com/) to check for the latest firmware.

# **New functions**

## V1.40 additions

- The unit can now handle files that were recorded by other devices when they are loaded in the current folder without rebuilding the folder
- A T/C Frame SYNC REC function has been added to the REC MODE page of the REC SETUP screen. This function starts recording precisely at the next timecode generator frame division.
- A REC\_STOP Position function has been added to the REC\_MODE page of the REC\_SETUP screen. This function allows you to set the position after recording stops to either the start or the end of the take.
- An END T/C time display column, which shows the timecode of the take end, has been added to the take list sccreen.
- A Sound Report function has been added that exports current take list information as a CSV file.
- ONLINE fader setting values are now shown on the CHANNEL SETUP screens.
- A function that allows you to set the meter display to before or after the ONLINE fader has been added to the METER SETUP and CHANNEL SETUP screens.

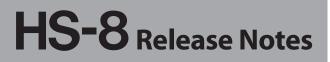

- When an FTP client application is used to conduct one of the following operations, a message recommending that the folder be rebuilt now appears and a △ icon appears above the relevant button.
  - A file present in the take list is deleted from the current folder
  - A folder is deleted
- Pressing the Esc key on a connected keyboard now has the same function as using the EXIT/CANCEL [PEAK CLEAR] key on the front of the unit
- Shortcut key functions for connected keyboards have been added.

#### NOTE

• For details, see "New functions in firmware version 1.40" in the HS-8 addendum.

## V1.30 additions

- Network functions (FTP/telnet/VNC) have been added.
- On the LOCK SETUP screen Lock/Unlock settings have been added to the REMOTE/KEYBOARD and EXTERNAL Control items.
- A take name editing function have been added (EDIT NAME)
- A Rec Fn Stop Monitor function has been added to the PREFERENCES page of the SYSTEM SETUP screen. This function allows you to disable input monitoring of channels that are armed to record when the unit is stopped.
- A RecPause Monitor function that allows input monitoring when recording to be muted has been added to the PREFERENCES page of the SYSTEM SETUP screen
- A Slate Tone function has been added to the OUTPUT page of the MIXER SETUP screen that can be used to output a 1kHz sine wave on channels armed for recording.
- A USER BITS Source function that allows the type of timecode user bits recorded and output to be set has been added to the I/O page of the SYNC T/C screen.
- Take END time code has been added to the take information popup display.
- The unit can now receive digital input signals that are in consumer format.
- A function has been added when a character or number input screen is open that allows you to clear all the characters/numbers by pressing the BACKSPACE key while pressing and holding the SHIFT key on an external keyboard.
- A function has been added that allows you to press the / | key on an external keyboard to move the cursor to the beginning/end of a line of characters when a character input screen is open.

# TASCAM

- HS-8 Release Notes
- The PROJECT screen title display now switches to PROJECT, FOLDER or TAKE according to which list is displayed.
- Now, if the PROJECT key is pressed while the PROJECT screen is open, the contents of the folder one level above the items shown currently will be displayed.

#### NOTE

For details about these features, please see the "HS-8 Firmware Update V1.30" document, which is also available from the TASCAM website.

## V1.20 additions

- A tape emulation mode has been added for use with an editor/synchronizer that supports the SONY P2 protocol using the RS-422 connector.
- Japanese folder and file names can now be displayed. Japanese input, however, is not supported by this unit.
- Chase can now be turned ON and OFF via RS-232C.
- The SONY P2 protocol REC command is now supported.
- The OK/CANCEL buttons in pop-up windows can now be operated using the Enter/Esc keys on an external keyboard.

#### NOTE

For details about these features, please see the "HS-8 Firmware Update V1.20" document, which is also available from the TASCAM website.

### V1.11 additions

- Keyboards with USB interfaces can now be connected to the unit.
- Synchronized playback when the input timecode and the project timecode differ is now possible.

# **Maintenance items**

## V1.41 changes

- After executing the COPY function from the folder selection page of the PROJECT screen, if the current media was changed on the MEDIA SELECT screen, the pop-up message would not disappear and most operations became impossible. This has been fixed.
- After changing the IP address acquisition mode IP SETUP setting from DHCP to STATIC, the IP address would still be acquired from a DHCP server. This has been fixed.
- When a WAV file with a file name extension using uppercase letters ("WAV") was copied to a CF card, the file could not be shown or played even after rebuilding. This is been fixed.

- When a WAV file was transferred to the current folder using FTP, the transferred file could not be shown or played until rebuilding. This has been fixed.
- When a file was transferred to a folder other than the current folder using FTP, if this folder was loaded using RS- 232C/Telnet, the transferred file could not be shown or played until rebuilding. This has been fixed.
- Operation stability has been improved.

## V1.40 change

• Operation stability has been improved.

### V1.30 changes

- In order to make the PROJECT screen easier to read, the folder icons of the current project and current folder are still yellow, but the folder icons of all other folders have been changed to grey.
- The unit now responds to Num Lock setting changes made with an external keyboard.
- In some cases, marks could not be added to files that had not been created by this unit. This has been fixed.
- The firmware has been changed so that if you try to add or edit a mark (including its timecode or name) in a WAV or BWF file that is set as read-only, a message now appears explaining that it is not possible.
- Among iXML data included in WAV files, the Current Project/Session data was erroneous. This has been fixed.
- When Circle Take is executed on the take selection screen, a <CIRCLED> iXML tag is now also added.
- Even if the User Word was set on the NEXT TAKE NAME screen, the folder name was included for the iXML <SCENE> tag. This has been fixed so that the name set on the NEXT TAKE NAME screen is included instead. In addition, an iXML <TAPE> tag has been added and the folder name is recorded here.
- In reply messages to the current scene number confirmation command (7F0255) from the RS-232C, the project number was inconsistent. This has been fixed.
- The DF flag would not be set in time data output from the RS-422 connector using SONY P2 protocol. This has been fixed.
- When changing the INPUT SOURCE on the INPUT page of the MIXER SETUP screen, switching noise is no longer output even when an audio signal is being input.
- If an unlocked digital input was selected using a channel with channel link set to on, and the input source was switched to an analog input, the evennumbered channel input would be muted. This has been fixed.
- After changing a channel input to a digital input, the unit might not detect the clock master becoming unlocked during external clock synchronization. This is been fixed.

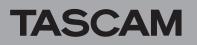

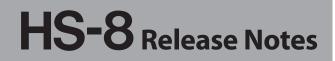

- De-emphasis might not be applied to a digital input signal with emphasis. This has been fixed.
- JAM SYNC did not synchronize in some cases. This has been fixed.
- If TC GEN MODE was set to TIME OF DAY on the SETUP page of the SYNC T/C screen, the internal timecode generator would not follow changes made to the internal clock time shown on the screen. This has been fixed.
- On the SETUP page of the SYNC/TC screen, when the FrameTupe setting was set to 23.976F, if timecode with a frame type of 29.97NDF was input, the input frame type was showm as 30NDF. This has been fixed to show 29.97NDF.
- The stability of timecode-synchronized operation has been improved.
- Operation stability has been improved.

#### V1.20 changes

- When using an external keyboard, some characters (\/ :;, •? " <> |) that are not allowed to be used with FAT file system format disks could be input for file names. This has been fixed.
- On the MARK LIST INFO screen, if MANUAL MARK was selected and DELETE executed, all the MANUAL MARK would not be deleted and one would remain. This has been fixed.
- On the SYNC T/C screen, even if the frequency was correct, 44.1kHz was not properly shown. This has been fixed.
- When navigating the CREATE PROJECT screen, sometimes the CREATE PROJECT button would be unavailable, and the project could not be created. This has been fixed.
- When the TC Chase on the SYNC page of the SYNC T/C screen was 0N, if the external timecode was momentarily lost and then recovered after a jump, a playback synchronization error of 200–400 μs would occur. This has been fixed.
- When the TC\_Rechase setting on the SYNC page of the SYNC\_T/C screen was OFF, the SONY P2 protocol time code was not updated during TC Chase. This has been fixed.
- Immediately after stopping recording, the time code time for the start of the recording was output as the SONY P2 protocol time code. This has been fixed.
- The precision of the start time stamped in files has been increased when recording with TC GEN MODE on the SETUP page of the SYNC T/C screen set to REGEN or JAM SYNC.
- iXML chunks were not always written with the correct size. This has been fixed.
- Negative value could be mistakenly written in iXML time stamps. This has been fixed.
- CF cards of 2 GB or less are now formatted as FAT16.
- Some mark point information could not be read. This has been fixed.
- If the file size of a recording exceeded 2 GB and there was less than one minute of remaining space on the CF card, a Record Error would occur and the part over 2 GB would be recorded with incorrect audio data. This has been fixed.
- If a link was turned ON when only the even numbered channel had solo or input monitoring enabled, the link might not be correctly activated. This has been fixed.
- When loading a folder or take from another project, the setting file for the current project before being changed was not updated. This has been fixed.
- Sometimes pop-up messages would not disappear. This has been fixed.
- If an error occurred during the formatting of a CF card, an error warning pop-up message would not appear. This has been fixed.

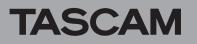

- HS-8 Release Notes
- With a CF card installed and the Reading Media popup message showing, removing the card would cause the HS-8 to be unable to mount additional CF cards. This has been fixed.
- When starting with Master Clock set to CH1-2DIN
   CH7-8DIN or VIDED, clock would initially be mistakenly detected as unlocked, and, even if the
- The following pop-up messages have been changed.

Master Clock locked, external clock synchronization would not occur until the confirmation pop-up disappeared. This has been fixed.

• When adjusting parameters, even when a Cannot Change Now pop-up message was shown, some parameters could still be changed. This has been fixed.

| Old message                                                     | New message                                                                                                    | Details                                                                                                    | Remarks                                                                                                    |
|-----------------------------------------------------------------|----------------------------------------------------------------------------------------------------|----------------------------------------------------------------------------------------------------|----------------------------------------------------------------------------------------------------|
| CFn not recommended for-<br>mat for Recording/Play-<br>ing.     | When media loaded:<br>CFn formatting not opti-<br>mal for Recording/Search.<br>When recording starts:<br>CFn formatting not opti-<br>mal for Recording. | The media was not<br>formatted by this unit,<br>so proper recording<br>and search cannot be<br>guaranteed.<br>Format it for use with<br>this unit. | n = 1 or 2<br>This appears when<br>the card is formatted<br>with a cluster size<br>that is smaller than<br>the standard of this<br>unit. |
| CFn not recommended for<br>Recording/Playing.<br>(not UltraDMA) | When media loaded:<br>CFn not recommended type<br>for Recording/Search.<br>(not UltraDMA)                                                               | This card does not<br>meet the specifications<br>required by the system,<br>so using it for proper<br>recording/search is not<br>guaranteed.       | n = 1 or 2                                                                                                    |

## V1.11 changes

- After skipping takes or searching when the jog operation mode was enabled, jog playback would not resume on rare occasions. This problem has been corrected.
- During the reading of a CF card, after pressing any key repeatedly, the reading of the CF card would not complete on rare occasions. This problem has been corrected.
- While copying a folder, the SLOT indicator for the CF card that is being written to now blinks, as it should.
- Following the cancellation of copying a folder, attempts to erase a folder, for example, would not complete properly. This problem has been corrected.
- Changing the CF card slot, project or folder now causes synchronized playback with external timecode to be disabled.
- When both auto cue and auto ready functions were on, resuming playback of a take that had been paused in the middle would result in playback starting from the beginning of the take. This problem has been corrected.
- When shuttle operations stops automatically, the dial position now resets as it should.
- Pressing the **PLAY** key during Auto Cue searching resulted in the key continuing to blink. This problem has been corrected.
- When using projects made with an HS-P82 or an HS-8 that ran on an older system version, the setting values stored in the unit would be mistakenly used as is. This problem has been corrected.

- After starting the unit with serial connection mode set to "RS-422", even if the serial connection mode was changed to "RS-232C" the signal setting was not changed. This problem has been corrected.
- When playing back after recording or skipping a take, a problem occurred in which a time that differed from the playback time was momentarily output from the TIME CODE OUT connector. This problem has been corrected.
- The precision of synchronized playback has been increased.
- Due to problems with file management, the unit would become hung-up on rare occasions. This problem has been corrected.
- A playback error occurred during continuous playback when a short take followed a long take. This problem has been corrected.
- If you searched forward to the end of a take, a noise would be output when the end was reached. This problem has been corrected.
- When the time counter display was set to "T/C", if you searched to the beginning of a take, the time counter display would momentarily show an incorrect time. This problem has been corrected.
- After completing the copying of a folder other than the current folder, an error message would be displayed on rare occasions. This problem has been corrected.
- During playback with the auto ready function on, repeating forward search multiple times caused a playback error message to be shown. This problem has been corrected.

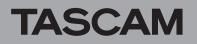

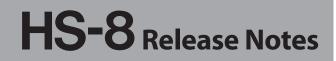

## Checking the firmware version

Before conducting a firmware update, check the firmware version currently installed in your HS-8.

- 1 Turn the unit power ON.
- 2 Press the MENU key on the front panel to open the MENU screen.
- 3 Press the VERSION INFO button.

Check the SYSTEM VERSION here. If this firmware version is the same as or newer than the version that you intend to use for updating, there is no need to update the unit.

## Firmware update procedures

- 1 Download the latest version of the firmware from the TEAC Global Site (http://teac-global.com/). If the downloaded file is in ZIP format or another compressed file type, decompress it.
- 2 Copy all the downloaded and decompressed files from the computer to the root folder (top level) of the CF card.
- 3 After copying is completed, follow the correct procedures to dismount the CF card from the computer.
- 4 Insert the CF card into CF card SLOT 1 on the front panel of the unit.

#### CAUTION

For this procedure, always insert the CF card into CF card SLOT 1. You cannot update using CF card SLOT 2. In order to avoid transferring the file to CF card SLOT 2, do not put a CF card into SLOT 2.

5 While pressing and holding the PAUSE and REC keys at the same time, turn the unit power on.

The unit restarts in update mode, and the updater file is shown on the screen.

| Firmwa | are Upda | ate |
|--------|----------|-----|
| HS–8   | .101     |     |
|        |          |     |
|        |          |     |
|        |          |     |
|        |          |     |

#### CAUTION

If the above screen does not appear, turn the power off once, and then turn the power on again while pressing and holding the PAUSE and REC keys. Keep pressing the PAUSE and REC keys firmly until the above screen appears

#### NOTE

- The screen shown above lists firmware update files contained in the root folder of the CF card inserted in the unit's CF card SLOT 1. The firmware copied in step 2 should appear. "No Update File" appears instead if there is no update file.
- A maximum of five lines of firmware files are shown. If the number of files exceeds this maximum, use the scrollbar with the up and down arrow buttons that appears on the right side of the screen or the DATA dial to scroll through the list.
- 6 Touch the name of the firmware file that you want to use to update. The following screen appears.

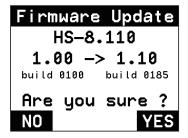

The left side shows the number of the current version, and the right side shows the number of the update version.

#### NOTE

- The screen above is just an example. The actual display will be different.
- 7 Touch the YES button to start the update.

#### CAUTION

Do not turn the power off while updating.

- 8 After updating completes, Complete and PLEASE POWER OFF appear at the bottom of the screen. Turn the power off once and then restart the unit.
- 9 See "Confirming the firmware version" above and confirm that the SYSTEM VERSION (firmware version) is the newest one. This completes updating the unit.